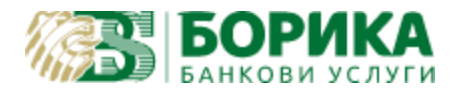

## Полезна информация

## за генериране на Time Stamp request

1. Линк за download на OpenSSL: [https://slproweb.com/download/Win64OpenSSL-1\\_1\\_0L.exe](https://slproweb.com/download/Win64OpenSSL-1_1_0L.exe)

2. Описание на използване на OpenSSL [https://www.digistamp.com/technical/software](https://www.digistamp.com/technical/software-alternatives/using-openssl-to-request-timestamps)[alternatives/using-openssl-to-request-timestamps](https://www.digistamp.com/technical/software-alternatives/using-openssl-to-request-timestamps)

- 3. Примери:
	- генериране на request: openssl ts -query -data 1.txt -cert -sha256 -no\_nonce -out request.tsq
	- Изпращане/получаване на отговор:
		- С user name и парола: curl -s -S -H 'Content-Type: application/timestamp-query' data-binary @- http://USER:PASSWORD@tsatest.b-trust.org -o response.tsr или
		- С дефиниран IP адрес на клиент: curl -s -S -H 'Content-Type: application/timestamp-query' --data-binary @- http://@tsatest.b-trust.org -o response.tsr
	- Проверка: openssl ts -verify -in response.tsr -queryfile request.tsq -CAfile tsa.bundle.pem . Във файл tsa.bundle.pem се записват последователно Timestamp сертификат и issuer на този сертификат – конкатенирани. Нещо от вида :

-----BEGIN CERTIFICATE-----

TSA BASE64 ENCODED CERT

-----END CERTIFICATE-----

-----BEGIN CERTIFICATE-----

TSA BASE64 ENCODED ISSUER CERT

-----END CERTIFICATE-----

• Parse: openssl ts -reply -in response.tsr -text